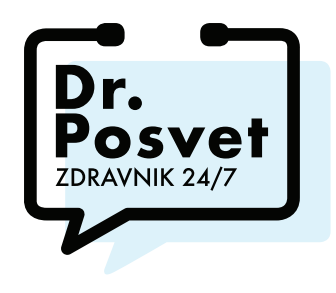

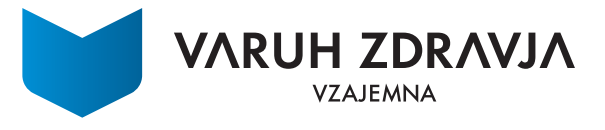

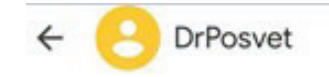

## **Kako aktiviram storitev?**

## **KORAK 1**

Na vaš kontaktni podatek, ki ste ga podali ob sklenitvi zavarovanja (številko mobilnega telefona ali elektronski naslov), vam bo naš pogodbeni partner Abi poslal aktivacijsko povezavo. Po kliku na aktivacijsko povezavo boste preusmerjeni na spletno stran.

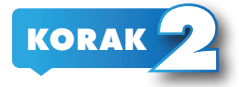

Po izbiri aplikacije boste preusmerjeni v izbrano aplikacijo, kamor se bo samodejno vnesla tudi številka vašega uporabniškega računa, ki jo samo še pošljete/potrdite.

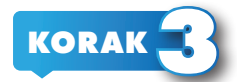

V izbrani aplikaciji se boste morali strinjati z dvema soglasjema, ki sta potrebni za uporabo storitve. Po strinjanju s soglasji bo storitev Dr. Posvet pripravljena za uporabo. Svoje vprašanje za zdravnika boste lahko zastavili pisno ali prek video klica.

sobota, 9. sep. · 08:44

## Zdravo

Sem Abi, storitev Dr. Posvet, ki jo nudi Vzajemna. Poskrbela bom, da boste prejeli odgovore na vprašanja, povezana z zdravjem.

Številka vašega računa je vza3418 Kliknite na to povezavo in aktivirajte storitev Dr. Posvet: https://vzajemna.abi.ai/sl-Sl/activate  $/vza341$ 

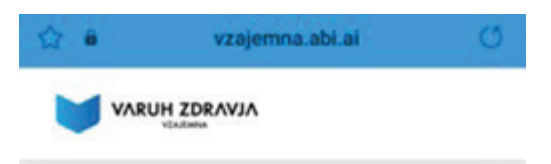

## **AKTIVIRAJTE SVOJ RAČUN.**

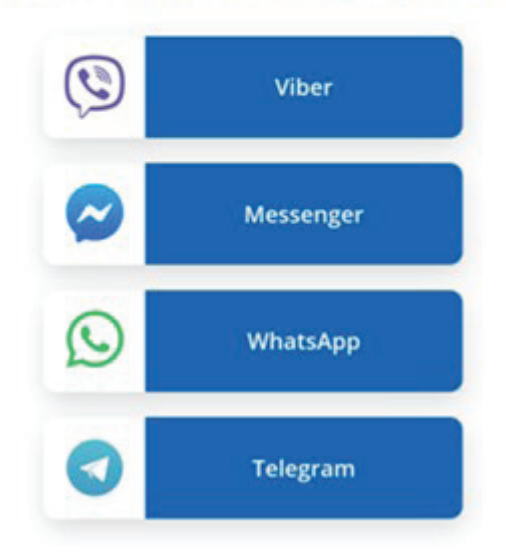